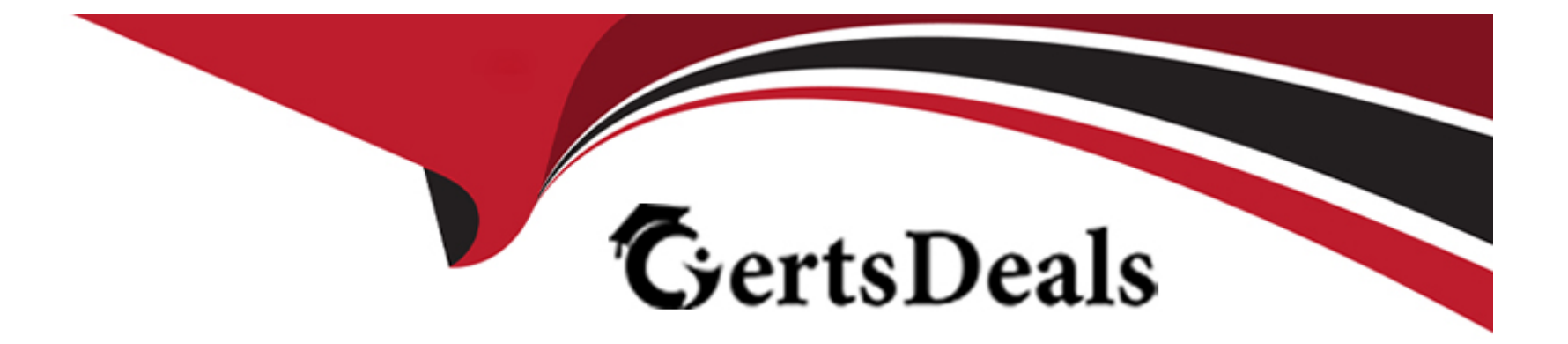

# **Free Questions for MB-260 by certsdeals**

# **Shared by Arnold on 22-07-2024**

**For More Free Questions and Preparation Resources**

**Check the Links on Last Page**

#### **Question Type: MultipleChoice**

You are setting up a new Dynamics 365 Customer Insights - Data environment and want to connect a Microsoft Dataverse environment. While trying to connect, you receive the error This CDS organization is already attached to another Customer Insights - Data instance You need to resolve the issue and ensure you can connect the new Customer Insights - Data environment to the Dataverse.

Solution: In the Dataverse. go the Settings menu of Dynamics 365 Customer Insights - Journeys, select the Customer Insights connector and disconnect the connection.

Does this meet the goal?

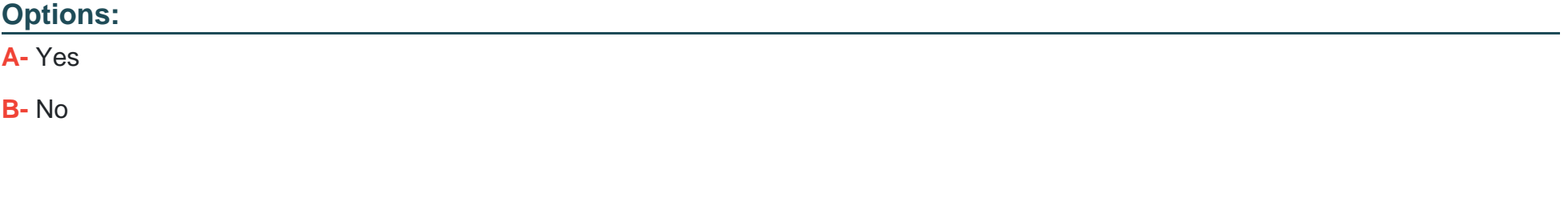

# **Answer:**

A

#### **Question Type: MultipleChoice**

You are implementing Dynamics 365 Customer Insights - Data as your company's Customer Data Platform.

The initial dataset tables contain contacts from Dynamics 365 Sales. Commerce customers, and service management platform incidents.

In your first unification run. you set Dynamics 365 as the primary table but only see eCommerce profiles that were able to be matched with Dynamics 365 contacts. You need to ensure that unmatched eCommerce customers are also added as a profile in Customer Insights - Data

Solution: Make eCommerce customers the primary table in the match step.

Does this meet the goal?

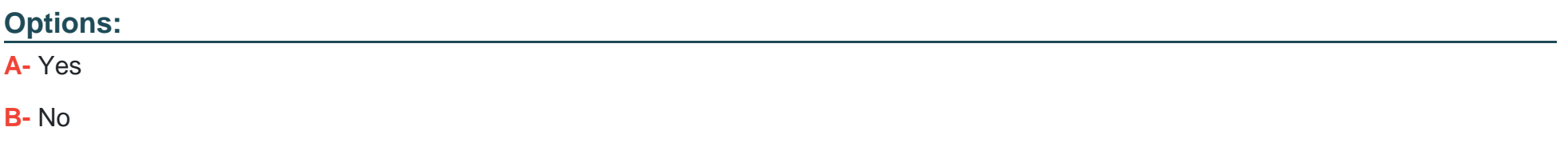

#### **Answer:**

B

#### **Question Type: MultipleChoice**

You are implementing Dynamics 365 Customer Insights - Data as your company's Customer Data Platform.

The initial dataset tables contain contacts from Dynamics 365 Sales. eCommerce customers, and service management platform incidents.

In your first unification run. you set Dynamics 365 as the primary table but only see eCommerce profiles that were able to be matched with Dynamics 365 contacts. You need to ensure that unmatched eCommerce customers are also added as a profile in Customer Insights - Data.

Solution: Enable Include all records when editing the table during the match step. Does this meet the goal?

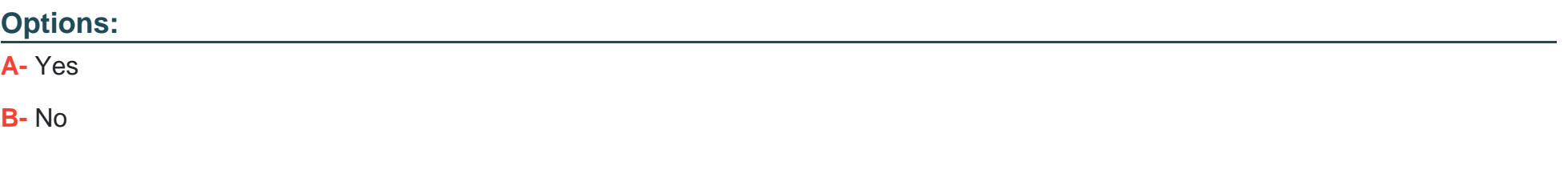

#### **Answer:**

A

#### **Question Type: MultipleChoice**

Your team developed and integrated a batch inferencing pipeline to Dynamics 365 Customer Insights - Dat

a. This allows (or a new custom machine learning (ML) model to run and deliver new insights to the unified profiles' data.

You need to make sure the workflow runs automatically with every scheduled refresh.

What should the (earn do?

## **Options:**

**A-** The team needs to manually trigger the custom ML workflows.

**B**- The team can configure scheduled refreshes for Dynamics 365 Customer Insights - Data from Azure Machine Learning where you developed the custom ML model.

**C-** The team needs to configure a Microsoft Power Automate flow to trigger a refresh.

**D**- The team can set up scheduled refreshes that will also run the workflows automatically.

## **Answer:**

 $\mathsf{D}$ 

#### **Question Type: MultipleChoice**

Online orders are ingested into Dynamics 365 Customer Insights - Data through real-time data ingestion. Departments like customer service can see the orders directly in the Customer Insights - Data timeline when it is added to the contact form in Dynamics 365.

A service representative notices an error with the total order amount that is measured in Customer Insights - Dat

a. While today's online orders are visible in the timeline, the amount fails to update.

The representative needs you to explain why this is happening.

What reason should you provide?

### **Options:**

- **A-** Real-time ingested data has been ignored through a filter when defining the measurement.
- **B** Real-time ingested activities show up in the timeline but are excluded from measure calculations.
- **C-** Real-time ingested data only has limited information and may include attributes like order value.
- **D** Real-time ingested data first needs to be refreshed before the measures are updated.

### **Answer:**

#### **Question Type: MultipleChoice**

You ate taking over administrative responsibilities tor a Dynamics 365 Customer Insights - Data environment at your organisation, and you are reviewing the indexes set up for Customer profiles in the environment.

One of your users has asked you to make DateofBirth a searchable attribute. You navigate to the Search & filter index page and see that there is already an attribute with the name DateofBirth It has an x in the Included in search column.

You need to report your findings to the use\*.

What should you tell the user?

### **Options:**

- **A-** The data type for DateofBirth is not searchable, so you cannot make it searchable.
- **B-** DateofBirth is already a searchable field because it has an x in the Included in search column.
- **C** Create a new searchable attribute on this page named DateofBirth searchable.
- **D-** Select Add filter and change the toggle control to make DateofBirth searchable.

B

# **Question 7**

### **Question Type: MultipleChoice**

Your organization is using Dynamics 365 Customer Insights - Data to create segments to be exported and used in Dynamics 365 Customer Insights - Journeys through the default integration. One of the segments is of all customers belonging to a store location that is closing.

You are asked to delete this segment from Customer Insights - Dat

a. When you do this, you receive an alert warning you that this segment Is still used in a customer journey in Customer Insights - Journeys.

You need to advise the marketing team on what will happen if you proceed to delete the segment

What should you tell the marketing team?

### **Options:**

**A-** The segment will be deleted in Dynamics 365 Customer Insights - Data, but the segment will remain In Dynamics 365 Customer

Insights - Journeys.

**B-** The Dynamics 365 Customer Insights - Journeys journey will stop for all contacts.

**C-** The Dynamics 365 Customer Insights - Journeys journey will stop for all contacts In the segment.

**D**- The system will display a warning and recommend deactivation of the segment in the Dynamics 365 Customer Insights - Journeys journey first.

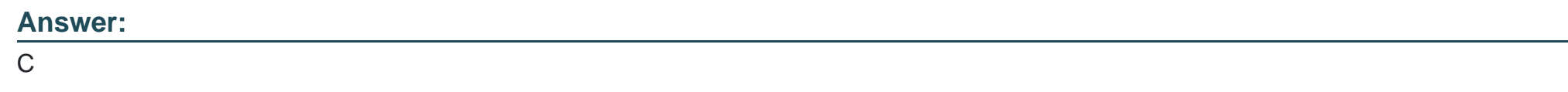

# **Question 8**

### **Question Type: MultipleChoice**

You are configuring a new Dynamics 365 Customer Insights - Data environment that is focused on business accounts. You have completed business account unification, and you are now setting up contact unification.

You need to configure a relationship between a contact table and an account table.

Which two values do you need to specify on the Relationships page? Each correct answer presents part of the solution.

MOTE: Each correct selection is worth one point.

# **Options:**

- **A-** Primary key column in the account table
- **B-** Name of the child contact table
- **C-** Foreign key column in the contact table
- **D-** Name of the parent account table

### **Answer:**

A, C

To Get Premium Files for MB-260 Visit

[https://www.p2pexams.com/products/mb-26](https://www.p2pexams.com/products/MB-260)0

For More Free Questions Visit [https://www.p2pexams.com/microsoft/pdf/mb-26](https://www.p2pexams.com/microsoft/pdf/mb-260)0